## **Enable CDP on SPA525G and SPA525G2 IP Phones**

## **Objectives**

The Cisco Discovery Protocol (CDP) allows directly connected Cisco devices to share information with each other. This allows any device that is connected to the network to see what other devices that are in the network as well. This feature is used in the IP phone as an emergency service; the location of the phone can be determined by the switch port that it is connected to.

This document explains how to enable CDP on the SPA525G and SPA525G2 IP Phones.

## **Applicable Devices**

- SPA525G
- SPA525G2

## **Enable CDP**

Step 1. Press the Setup button to open the **Information and Settings** menu.

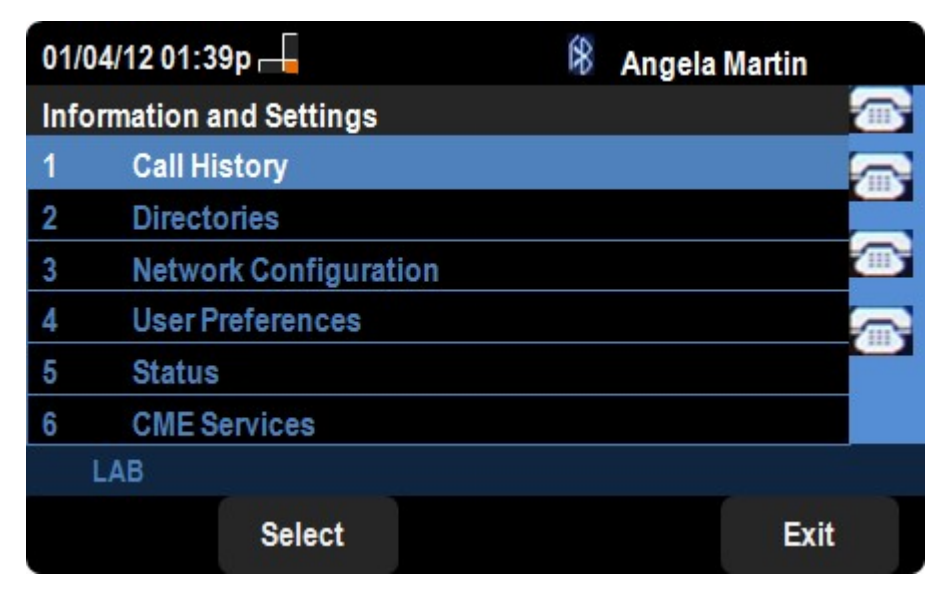

Step 2. Navigate to Network Configurations.

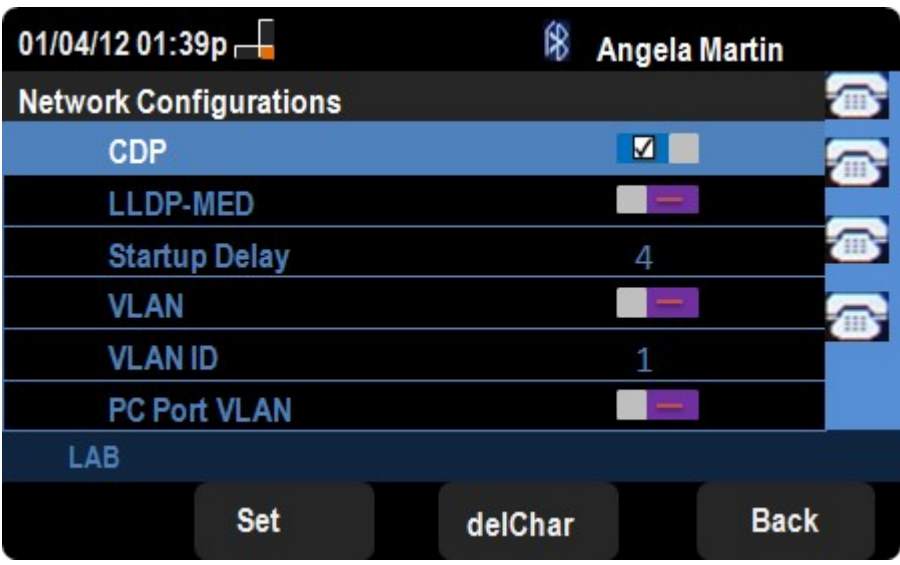

Step 3. Navigate to CDP.

Step 4. Press right or left on the directional pad to enable CDP on the device.

Step 6. Press Set to save the changes.